# **OnTime Beacon User Manual**

**Prasad Calyam, Kunpeng Zhu Jan 5, 2011**

*Software License:* 'GENI Project License (GPL)'

#### **1. Getting Started**

This document describes the installation, configuration and usage of OnTimeMeasure OnTimeBeacon(also known as the web portal), which is a prototype measurement service for the GENI facility users. The measurement service can be used to perform centralized and distributed orchestration and provisioning of active measurements within experiment slices for purposes such as:

- Network paths monitoring
- Network weather forecasting
- Network performance anomaly detec tion
- Network-bottleneck fault-location diagnosis

The 'OnTimeMeasure researcher web-portal' enables ProtoGENI/Emulab and PlanetLab users to register, create and monitor experiment slices on geographically distributed resources in their facility.

Before proceeding further, we highly recommend reading the OnTimeMeasure Tutorial.

#### **2. Requirements**

The OnTimeMeasure OnTimeBeacon software package has the following requirements:

- A. *Operating System:* Ubuntu (Preferred), Fedora
- B. *Software Environment:* Apache, PHP, MySQL
- C. *Software Libraries:* sendmail, curl, php-mail, php-curl

### **3. Installation**

- 1. Set up standard LAMP server
- For Fedora, please refer: http://fedorasolved.org/server-solutions/lamp-stack

For Ubuntu, please refer: http://www.unixmen.com/linux-tutorials/570-install-lamp-with-1-command-in-ubuntu-910

- 2. Install prerequisite software
- For Fedora

```
sudo yum install sendmail curl phpMyAdmin
```
For Ubuntu

sudo apt-get install sendmail curl php5-curl phpmyadmin

3. Initialize the database

Open the PhpMyAdmin in the browser at <Server\_IP>/phpmyadmin, login and create an empty database named "OnTimeMeasure".

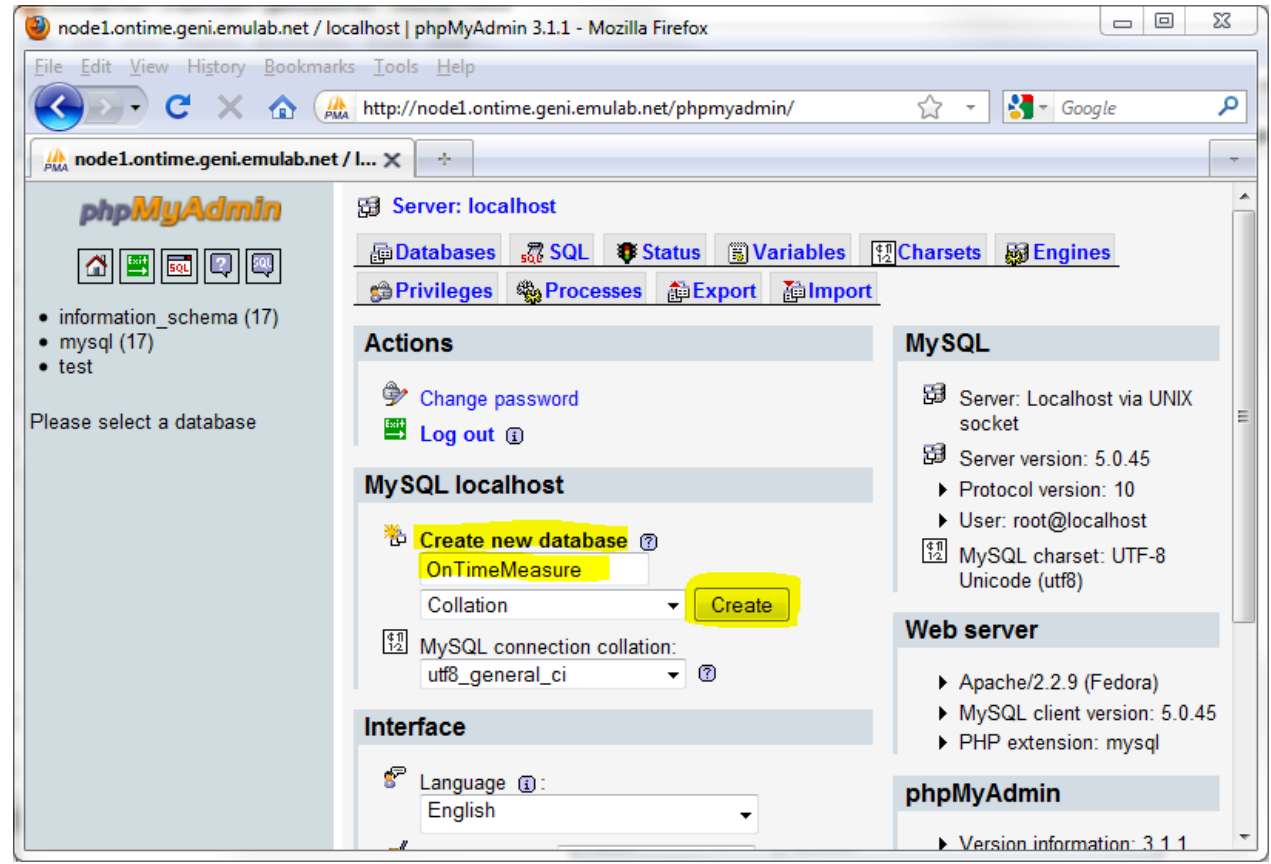

Import the "OnTimeMeasure.sql" which locates in the "install" folder.

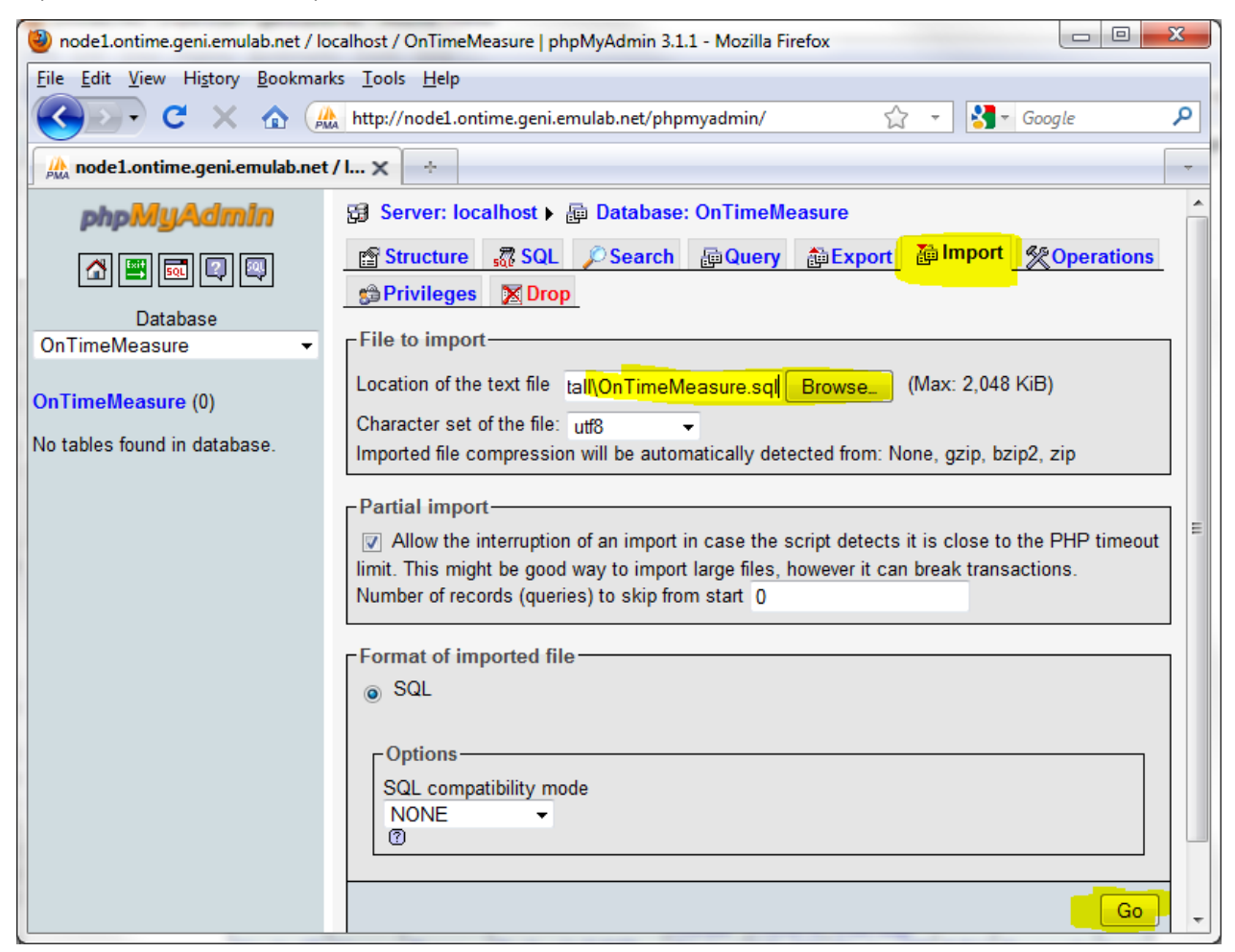

**Note 1**: If get 403 Fobidden when opening phpMyAdmin, edit the /etc/httpd/conf.d/phpMyAdmin.conf, change

```
<Directory /usr/share/phpMyAdmin/>
    order deny,allow
   deny from All
   allow from 127.0.0.1
</Directory>
```
to

```
<Directory /usr/share/phpMyAdmin/>
   order deny,allow
    deny from None
    allow from 127.0.0.1
</Directory>
```
then

```
sudo /sbin/service httpd restart
```
**Note 2:** If no root user password is set during the installation of MySQL, you can not use phpMyAdmin before setting it by the command:

```
/usr/bin/mysqladmin -u root password 'new-password'
```
4. Configure the OnTimeBeacon

Download the latest OnTimeBeacon package and unpack all the files in it to the server's /var/www folder.

Rename the "config\_example.php" to "config.php" and edit it following the in-file comments to configure the database and notification emails.

#### **4. Management**

Administrator of OnTimeBeacon will get an e-mail when a new user registers at the web-portal.

New user registration needs to be manually approved. When getting the email notification, an administrator can log in to the web portal var user "admin".

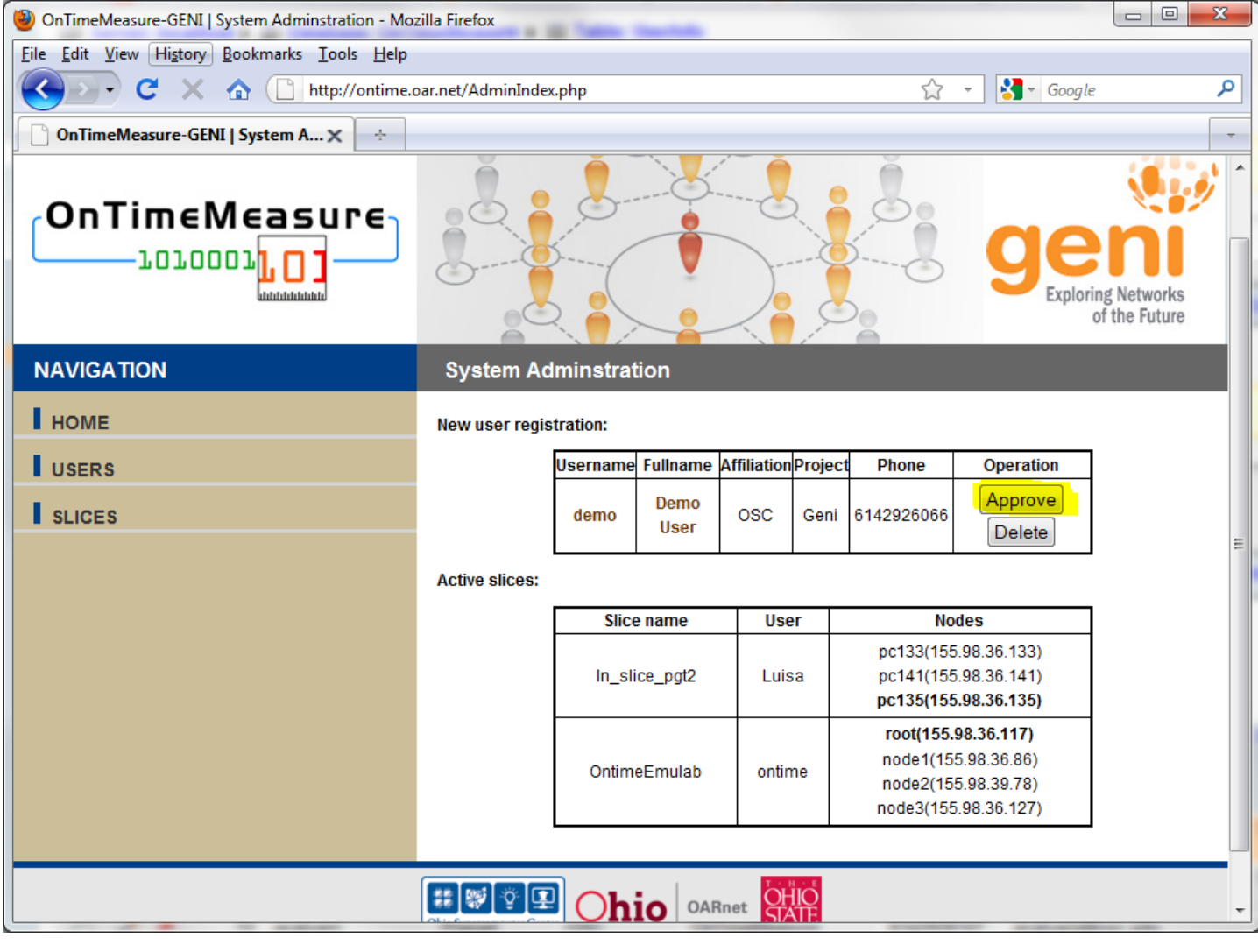

## 1/5/2011 OnTimeBeaconManual - activemon - Trac

Click the "Approve" button to activate the user or "delete" to remove the record if it is a spam. An automatically generated email will be send to the authorized user notifying the user that his/her account has been activated.

In the users page, administrators can manage all the users. The slices page shows all the slices registered in the web-portal. By clicking the user name on either of the page, an administrator can read the meta data of the user's action.

The web-portal automatically sends an e-mail to all OnTimeBeacon Administrators for informational purposes when a user inputs new slice information.

### **Attachments**

- OnTimeBeacon\_CreateDB.PNG (101.9 kB) -"Create an empty database for OnTime Beacon", added by pcalyam on 01/05/11 23:15:06.
- OnTimeBeacon\_Import.PNG (108.8 kB) -"Import data from db file", added by pcalyam on 01/05/11 23:15:51.
- OnTimeBeacon\_ApproveUser.PNG (238.7 kB) -"Manage users", added by pcalyam on 01/05/11 23:16:36.